# **FaceBook**

### All About FaceBook

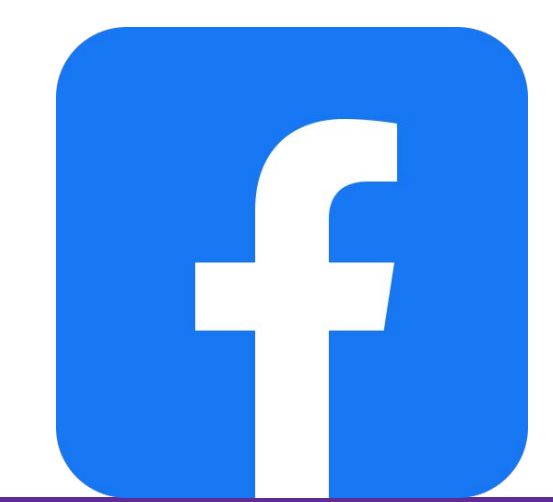

### **What is Facebook?**

- Social media network that connects people
- Sharing content
	- Text status posts
	- Images
	- Videos
	- Others links (blogs posts)
- Engage in online discussions
- Reacting to comments of others
- Facebook for businesses

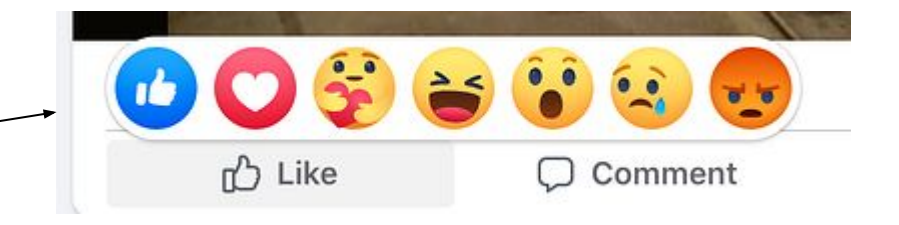

### **Profile**

- This is where your information lives
	- Name
	- Photo
	- Workplace
	- Education, etc.
- You can make your profile
	- Public
	- private

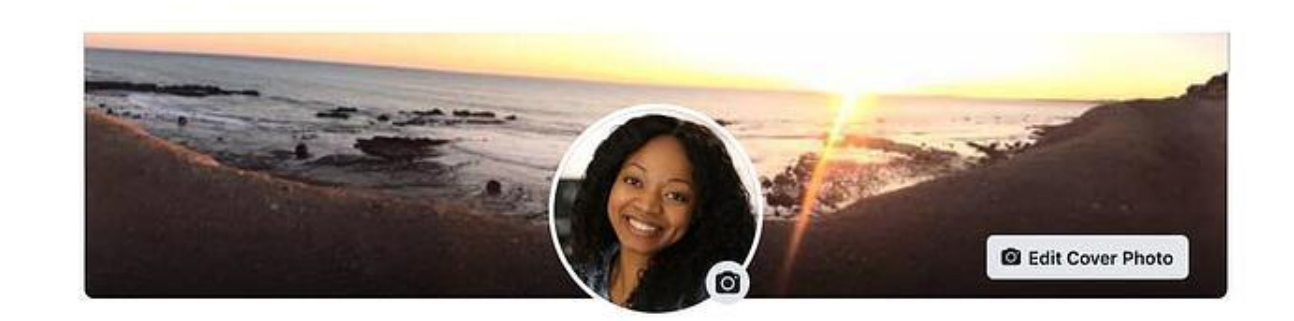

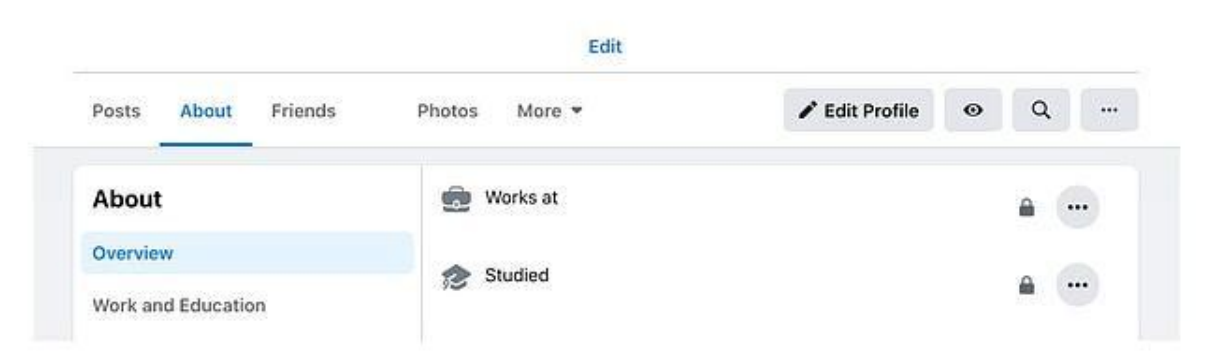

### **Newsfeed, Timeline, Status/Post**

#### **● Newsfeed**

- This is where your friends' post will appear
- See updates from business pages you've liked
- Your posts will appear here as well

### **● Timeline**

- Not to confused with newsfeed
- This is where your personal record of your posts live
- Others can see your timeline (unless you set your privacy settings otherwise)

### **● Status/Post**

- Post refers to the items you share on the newsfeed
	- Test
	- Images etc.

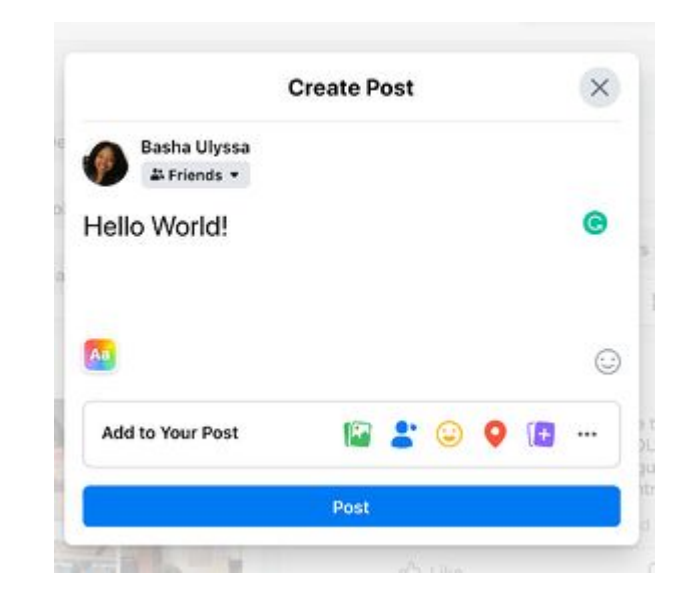

### **Friends**

- These are people you requested or accepted a request to be friends
- You can follow someone without them following you or vice versa
- A personal account for an individual cannot have more than 5,000 friends

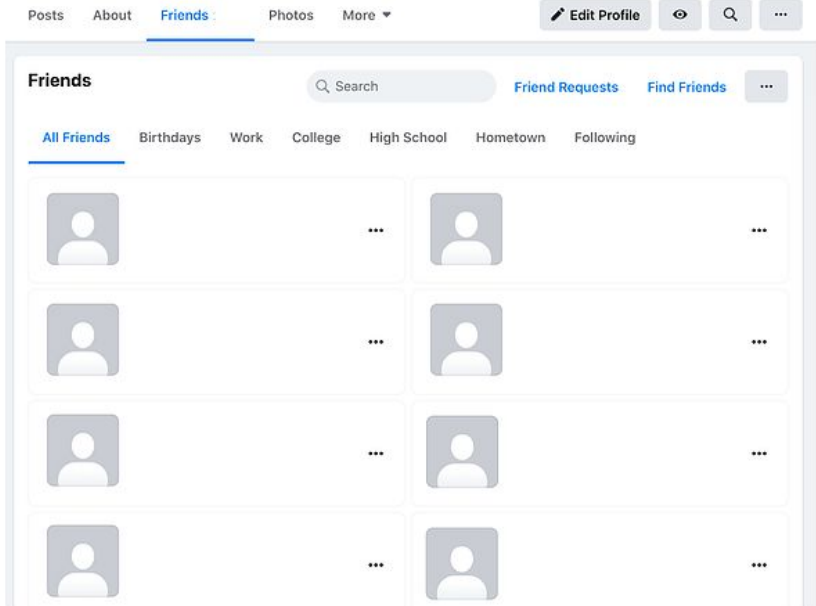

## **Followers, groups**

### ● **Followers**:

- The follow option works when you add new friends
- They follow you as well
- You can choose to unfollow someone without unfriending them
- This removes their post from your newsfeed

#### ● **Groups**

- You can create a group with people with similar interests or topics
- There an admin who oversees this

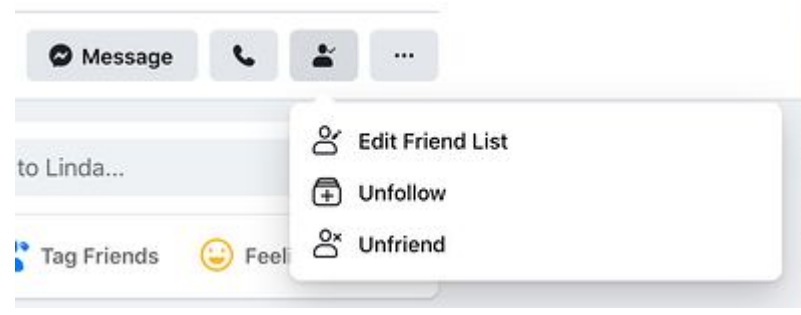

### **The Millennial Check - In**

 $\triangle$  Private group  $\cdot$  517 members

### **Pages**

- Businesses use Facebook Pages to create a presence
- They can post
	- Updates
	- Images
	- Videos
- But they can run ad campaigns

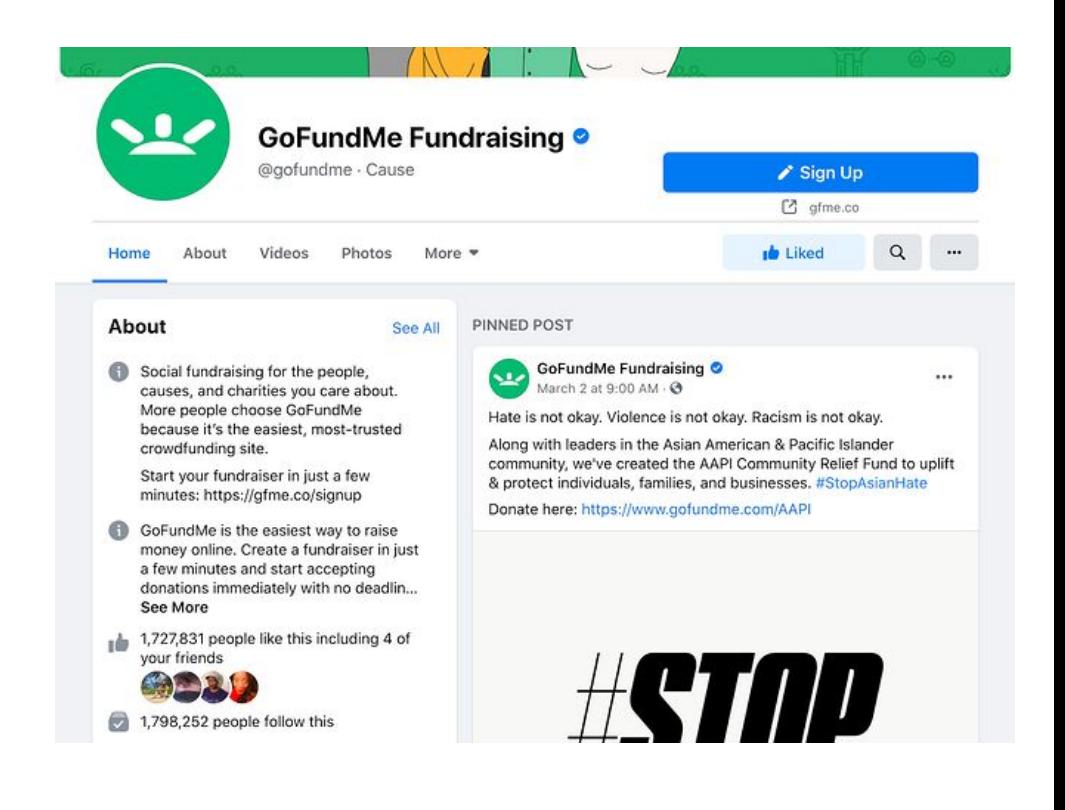

### **Events**

- Individual users and businesses have the option to advertise events
- Events can
	- Accept RSVP's
	- Create a guest list
	- Share a date time
	- Location of the event
- There is a real interaction with viewers

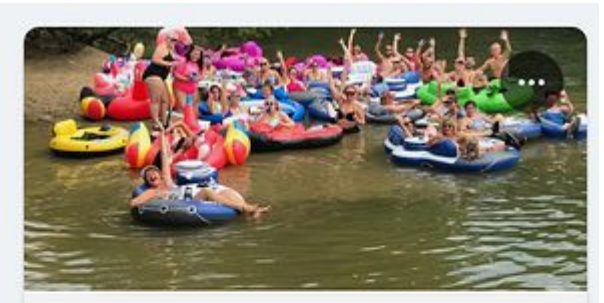

#### **FRI, AUG 20 - AUG 22 4th ANNUAL MEGA TUBE** FLOAT on the HOCKING RIVER!

**Adventure Pro Outdoors** 18K Interested - 590 Going

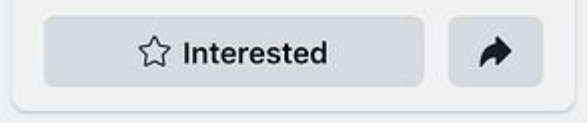

## **Story**

- Facebook stories are another way individual users and business pages can connect
- Stories are short pieces of content that are visible for just 24 hours
- The stories disappear from the newsfeed

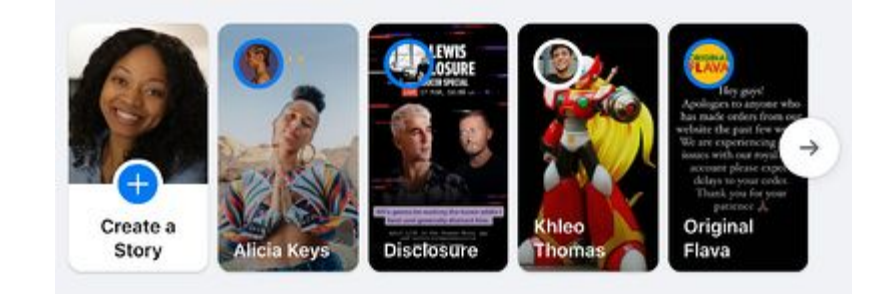

### **Notification**

- Represented by the bell icon in the third circle
- A notification informs you when a friend engages with your post, photos, videos, or timeline
- You'll receive a notification the explains what they are engaged with and when
- Friend requests will also appear here

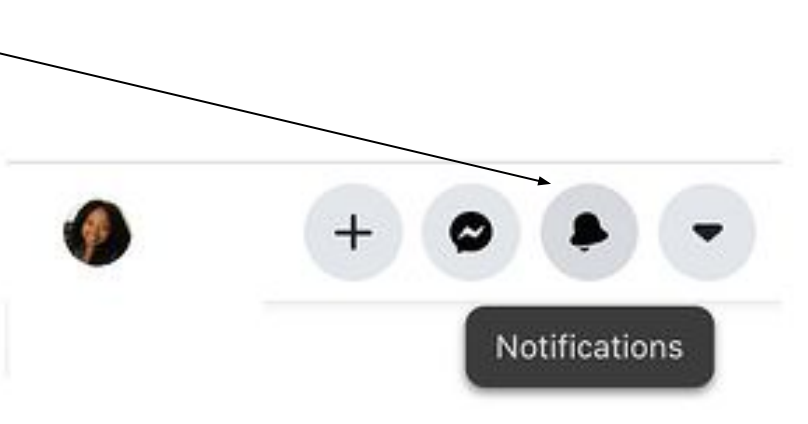

## **1. Sign up for a Facebook account:**

- Three easy steps to sign up:
	- Visit [Facebook's Website](https://www.facebook.com/)
	- Fill in the form
	- Click **Sign Up**

### **Sign Up**

It's quick and easy.

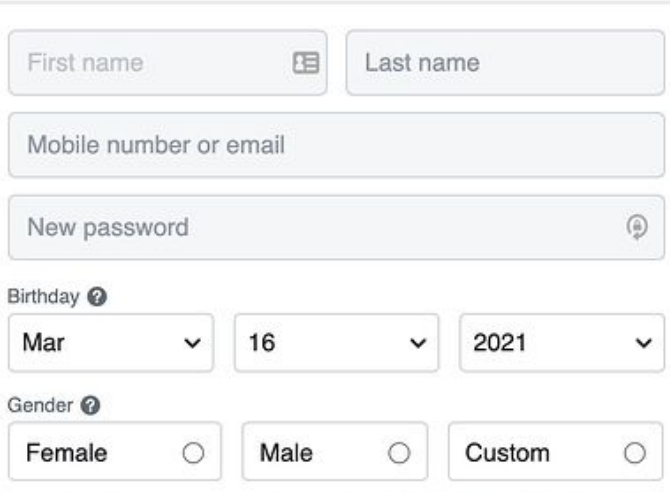

 $\times$ 

By clicking Sign Up, you agree to our Terms, Data Policy and Cookies Policy. You may receive SMS Notifications from us and can opt out any time.

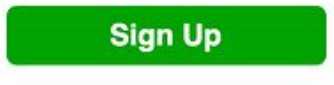

## **2. Set up your privacy settings:**

- You can adjust your privacy settings to control who can see your profile and information
- Click the downward pointing arrow (top right of your Facebook page)
- Click **Settings**
- In the **left** sidebar, select **Privacy**
- Set who is allowed to see your past and future posts.

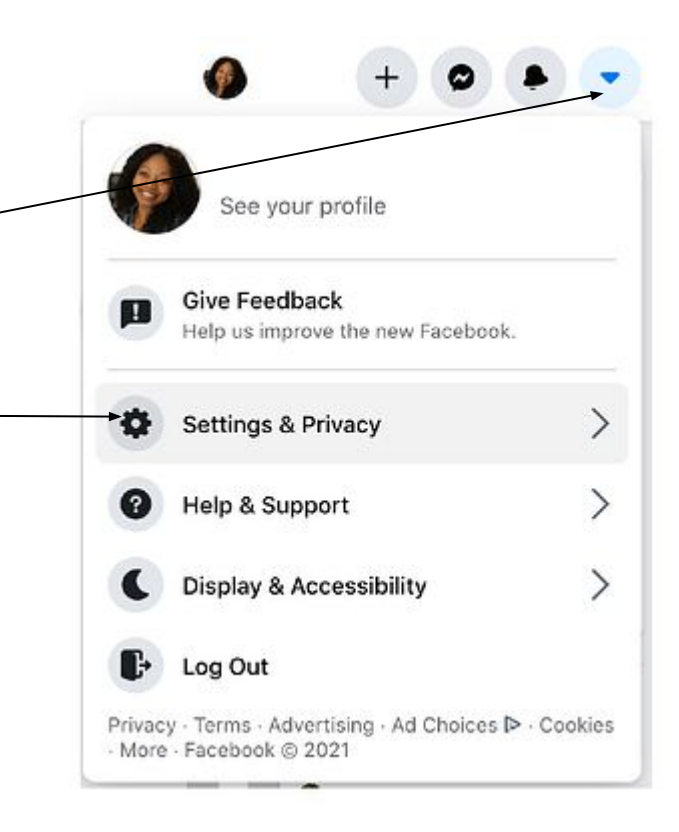

## **3.(a) Personalize your profile:**

### **Picking a Profile Picture**

- Go to your **profile** and click on your **profile picture**.
- To pick your profile picture, choose a photo from Facebook, your computer or your camera
- Your add a frame as well

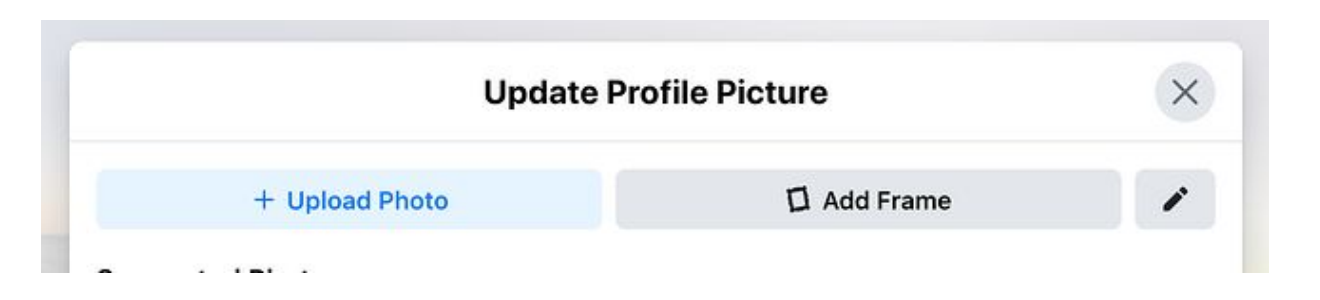

## **3. (b) Choosing a Cover Photo**

- Click the **camera** button on your cover photo, which is on your profile
- To choose your cover photo
	- Pick a photo from your Facebook profile
	- A selection of Facebook's own cover artwork
	- Create a collage
	- Upload a photo from your computer
- You can also reposition or delete your current cover photo

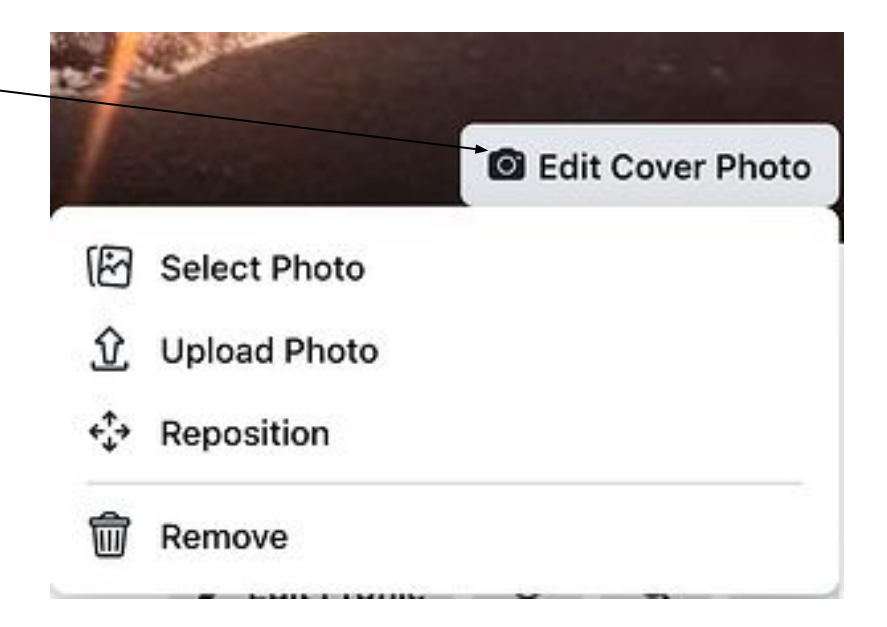

## **3. (c) Updating your profile:**

- Click the **About** section on your profile page (edit profile)
- In this section you can fill in information about
	- Work
	- Education
	- Where you lived
	- Contact and basic info
	- Family and relationships
	- Details about you
	- Life events

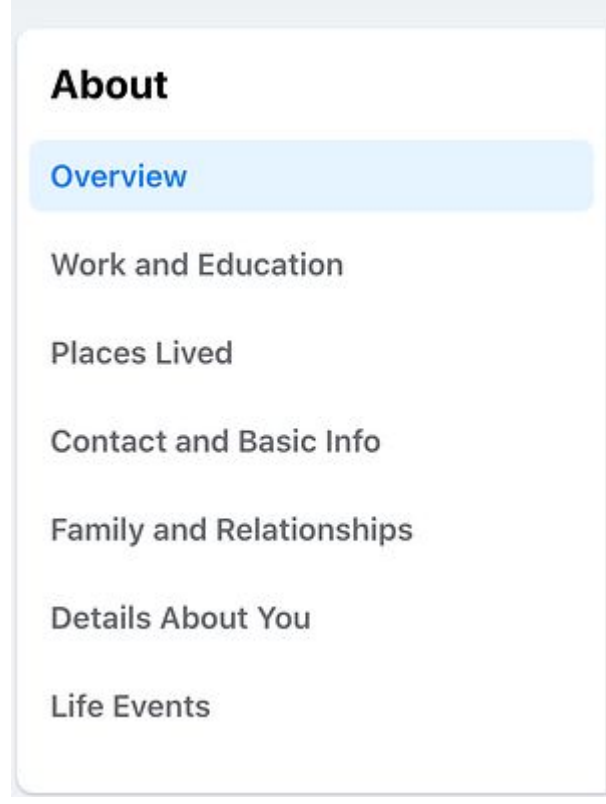

## **4. Like and follow public pages:**

- You can follow and get updates from your favourite brands, celebrities, sport teams, and publications
- Search for them, like them, or follow their public page (blue check mark)
- You'll start to see their updates on your news feed

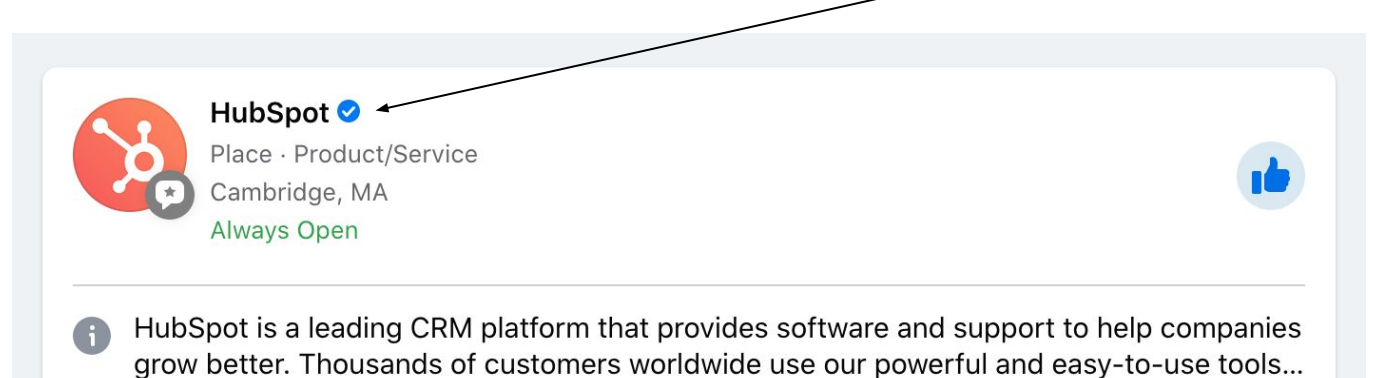

Patrick Alexander Tice and 6 other friends like this

### **5. Review your timeline:**

- Your timeline is a digital log of your Facebook activity
- All your activity will show on your timeline in reverse-chronological order

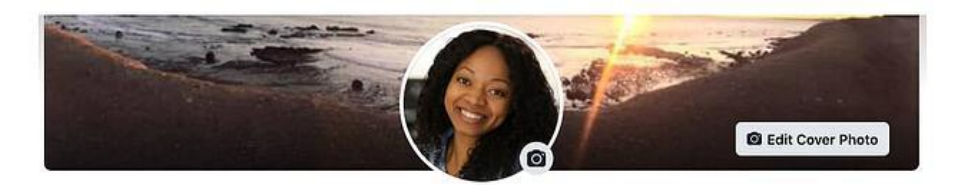

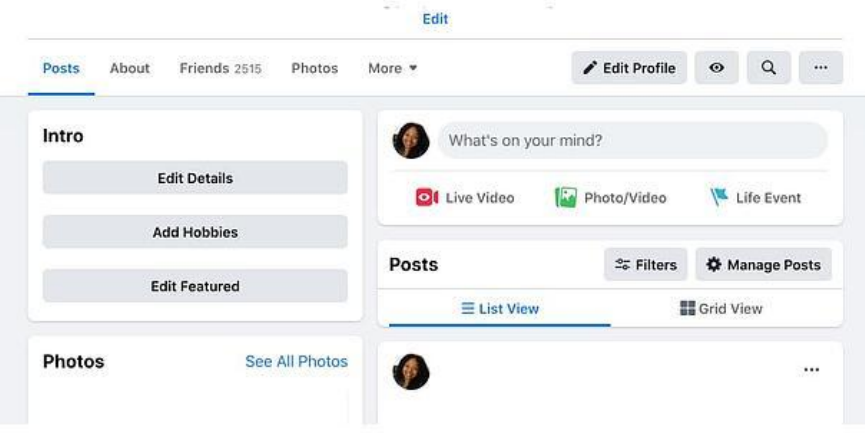

### **6. Add friends on Facebook:**

- There are three ways to add friends:
	- Search for them
	- Find them in the Find Friends tab
	- Import list of contacts from your email, icloud, or phone
- Go to your profile, select **Friends Tab**, tap the **Find Friends** button
	- You'll see a list of friend requests from other people,
	- And a list of people you may know
	- You can add individual people from you contact list

 $\blacktriangleright$  Edit Profile  $\alpha$ Friends 2515 Photos  $\bullet$ Posts About More  $\blacktriangledown$  $\cdots$ **Friends** Q Search **Friend Requests Find Friends**  $\cdots$ **All Friends Birthdays** College **High School** Hometown Following Work

### **7. (a) Post on Facebook:**

- The main purpose of Facebook is to help friends and family connect with each other
- The best way is to update them is through update posts
- Go to the **text box** at the top of the news feed
- Facebook provides a multitude of tools to use

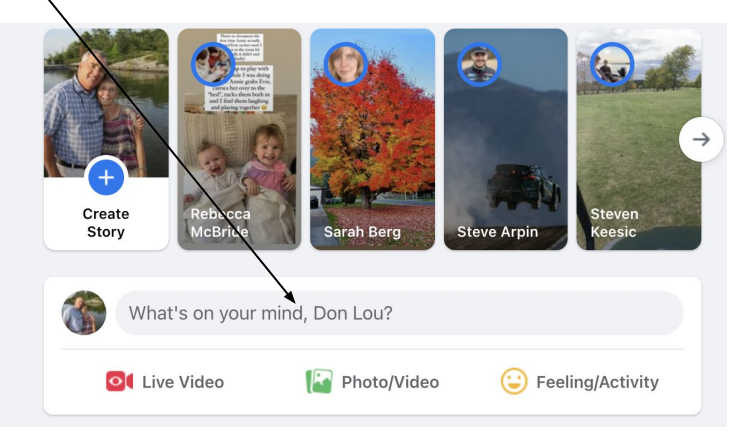

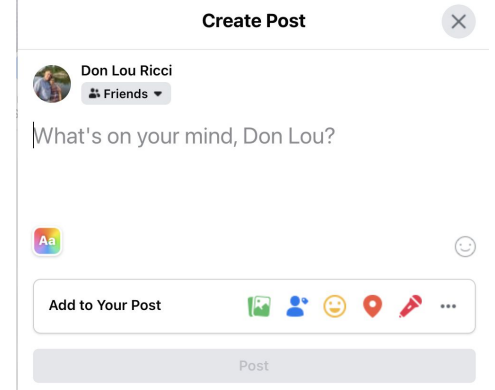

## **7. (b) Types of Posts:**

- **● Feeling/Activity**
- **● Check In:**
- **● Tag Friends**
- **● Tag Events**
- **● Ask for Recommendations**
- **● Poll**
- **● Support Nonprofit**
	- **○ Donate Button**
- **● Answer a Question**
- **● Lists**
- **● Facebook Stories**

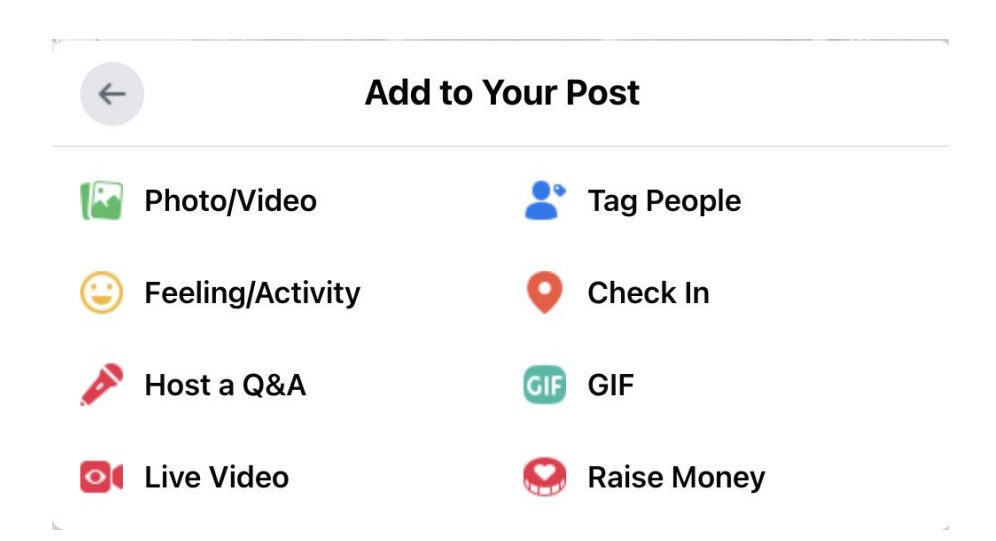

### **8. (a) Add photos and videos:**

- You can add photos, videos, albums, and live video broadcasts to your profile for all your friends to see,
- To upload:
	- Go to your **Profile**
	- Select the **Photos** tab

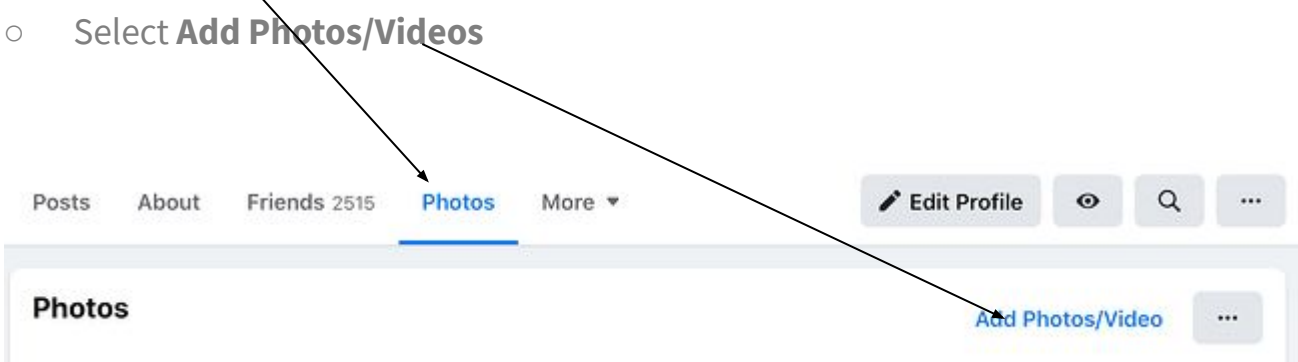

## **8. (b) Creating photo or video albums:**

- To create a photo or video album:
- Go to your **Profile**
- Select the **Photos** tab
- Tap **Create Album**
	- Upload pictures or videos from your computer.

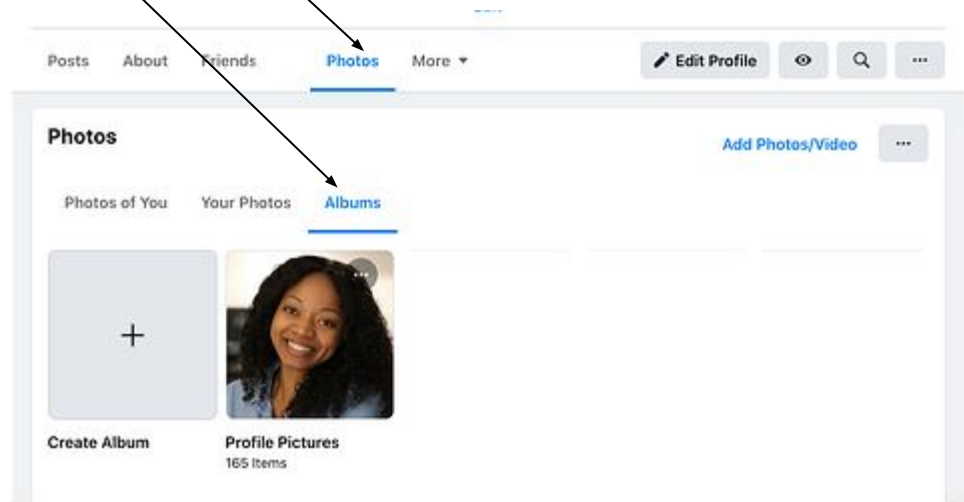

### **9. Connect with friends:**

- You can react to other peoples posts.
	- You can like
	- Share content on their timelines
	- Communicate with them through text or video chat

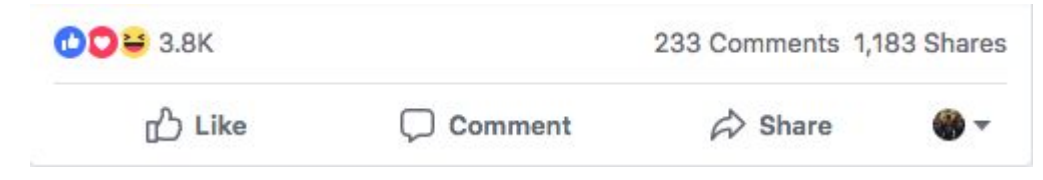

**Other Reactions.** 

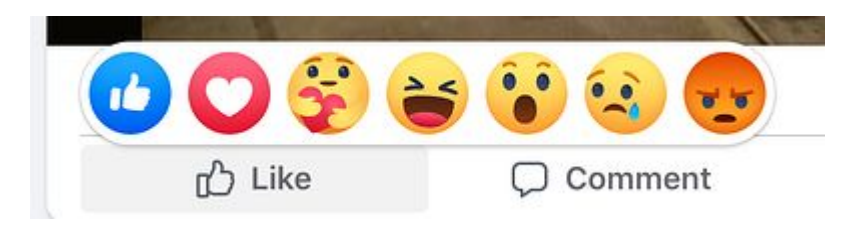

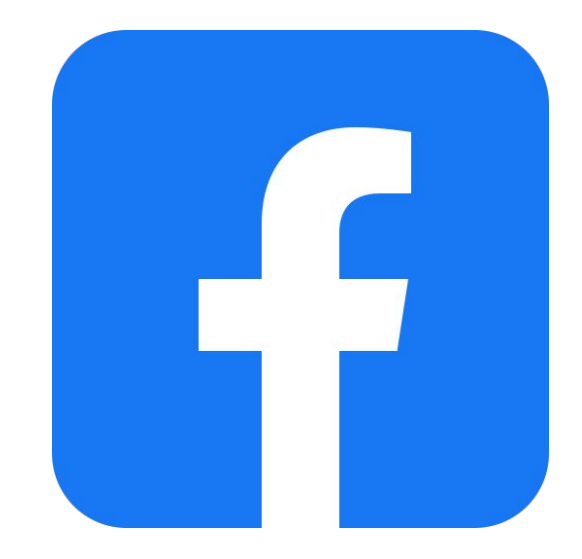

### **10. Review your newsfeed:**

- 
- Facebook feeds you information that it thinks you'll be interested in
- To customize your news feed, tap the downward pointing arrow in the upper right corner and tap **Settings and Privacy** then **News Feed Preference**
- $\bullet$  From there you can prioritize your posts

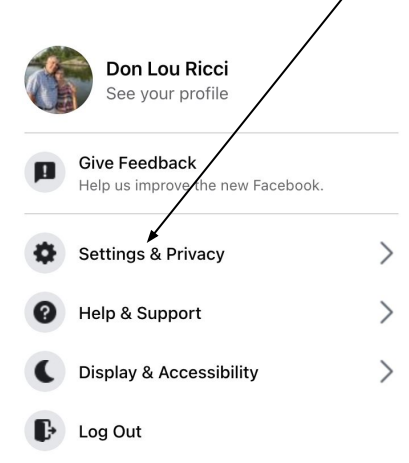

Privacy · Terms · Advertising · Ad Choices  $\triangleright$  · Cookies More · Facebook @ 2021

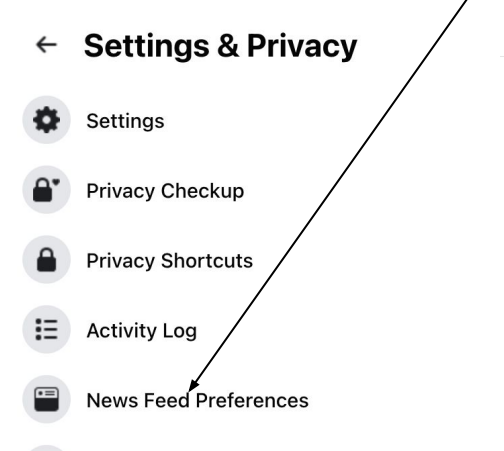

Language

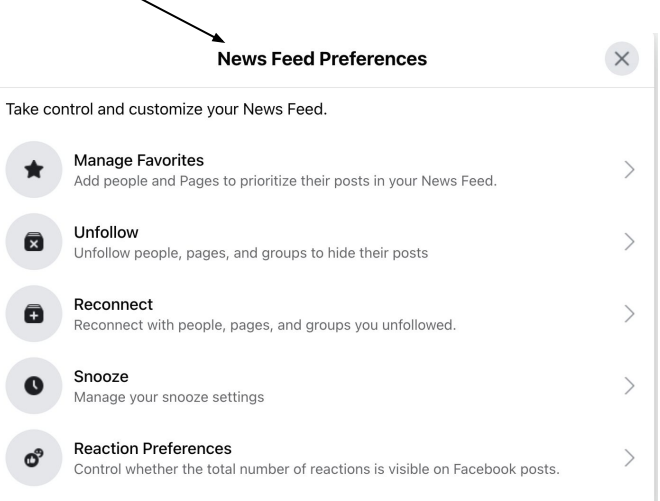

### **11. Discover additional Facebook features:**

- Events
	- Advertises upcoming events
- Groups
	- Manage yours and others groups
- **Facebook Watch** 
	- Watch videos (compete with Netflix)
- Marketplace
	- A shopping centre online (competes with eBay)
- Games
	- One of Facebook's best features
- See just a few of the options from this list found on the left column in Facebook

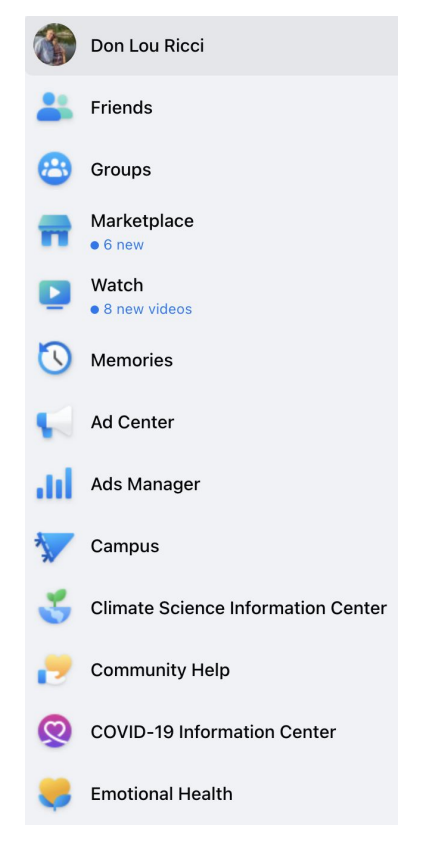

### **Website**

[How to Use Facebook: A Beginner's Guide](https://blog.hubspot.com/marketing/how-to-use-facebook)

- I have summarized the information from the website above.
- Click on the link to learn how to use Facebook.
- Following are several videos, view them to learn about Facebook.

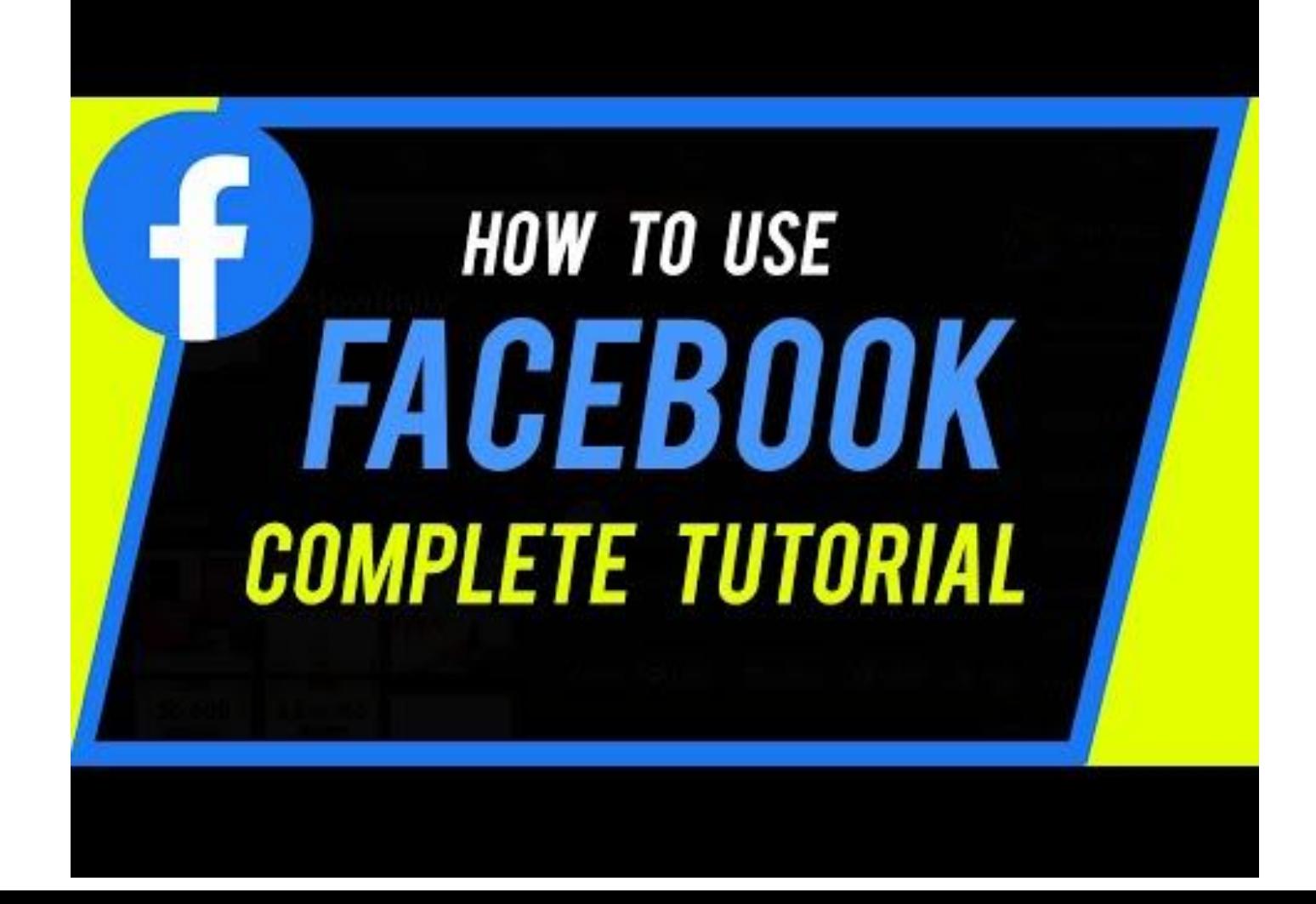